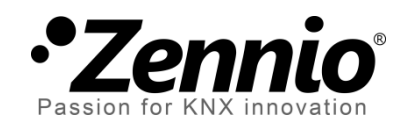

# **Zennio Thermostat**

# **Simple/Advanced Thermostatic Control Module**

Software Lib. Version: [0.2.1] User Manual Version: [0.2.1]\_a

www.zennio.com

# <span id="page-1-0"></span>**CONTENTS**

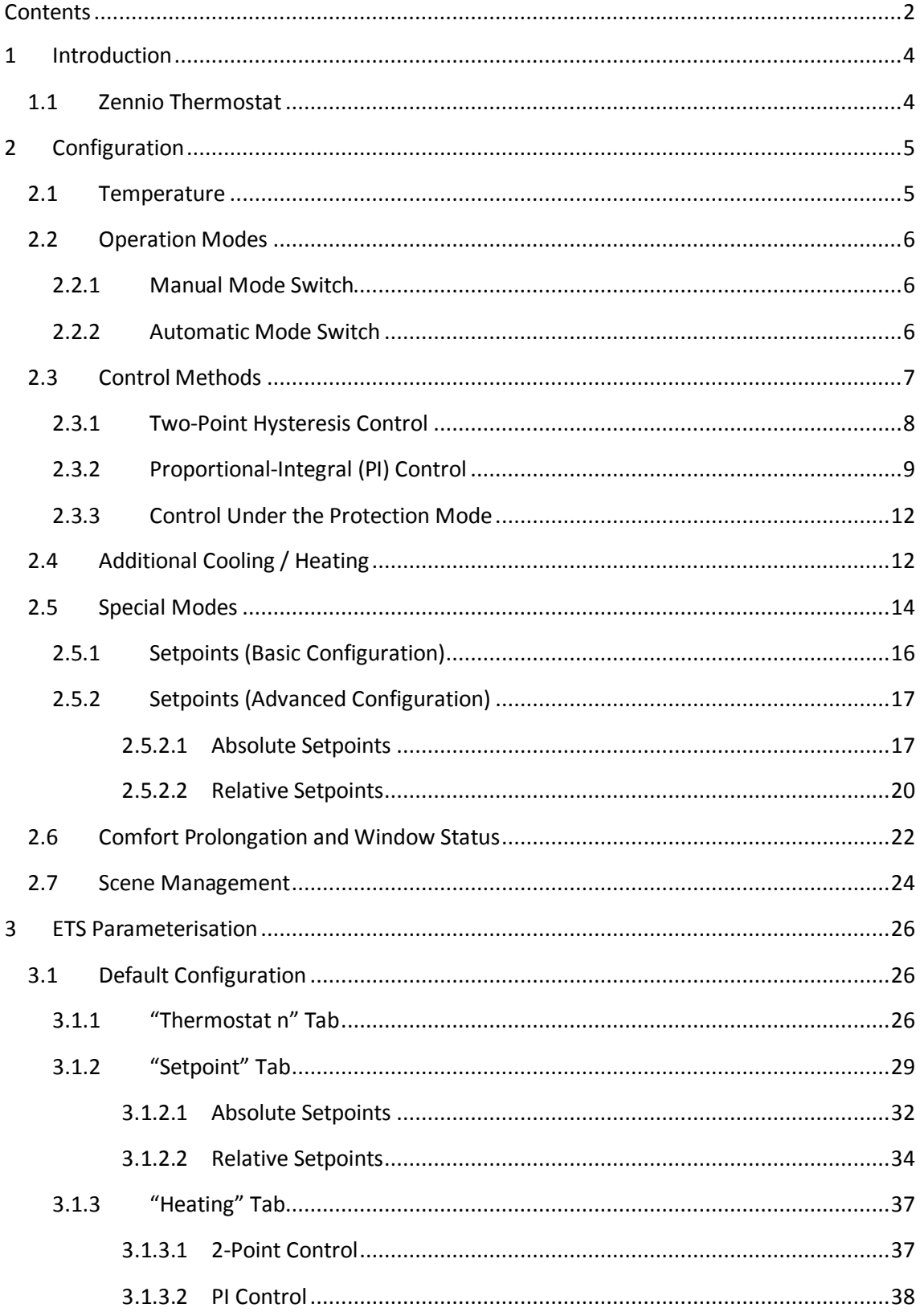

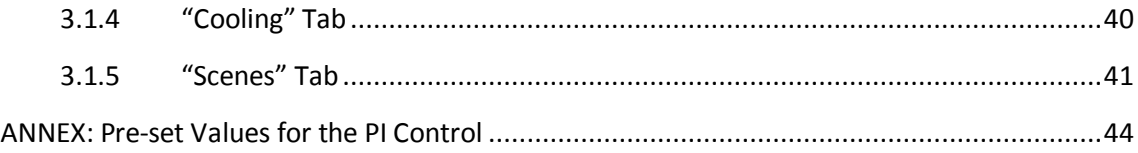

# <span id="page-3-0"></span>**1 INTRODUCTION**

# <span id="page-3-1"></span>**1.1 ZENNIO THERMOSTAT**

A variety of Zennio devices feature a module for performing a thermostatic control of the room by monitoring a set of indicators. Depending on the configuration and the setpoint (or target) temperature, different **commands addressed to the interfaces that interact with the climate system will be transmitted over the KNX bus**, so that the temperature setpoint can be achieved.

The thermostatic control function does not require connecting inputs or outputs to the device as all the communication takes place through the KNX bus.

To confirm whether a particular device or application program incorporates the thermostat function, please refer to its **specific user manual**.

**Important**: *depending on the device, the behaviour and the options of the thermostat function may differ. Therefore, the user manual of this module has been particularised for every Zennio device. To access the proper user manual, it is always recommended to make use of the specific download links provided at the Zennio website [\(www.zennio.com\)](http://www.zennio.com/) within the section of the specific device being parameterised.*

# <span id="page-4-0"></span>**2 CONFIGURATION**

### <span id="page-4-1"></span>**2.1 TEMPERATURE**

Prior to describing the thermostatic control procedure, it is important to clarify the following basic concepts:

- **Setpoint temperature**: this is the target temperature to be reached in the room, according to the user requirements. Although initially set by parameter, the setpoint temperature may vary at the user's request, depending on their needs each time.
- **Reference temperature**: this is the actual ambient temperature registered in the room at a certain time, and is typically provided by an external KNX device with temperature measurement capabilities.

It is also possible to combine two different reference temperatures obtained from separate sources (one of which can be the internal temperature probe of some Zennio devices). Such combination can be done in different proportions:

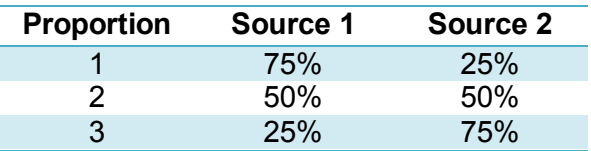

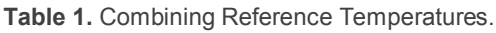

Of course, it is necessary to group under the same address the objects provided for the reception of the reference temperatures and the corresponding objects from the devices that will measure them (or with the object of the **internal probe** of the device itself, if required).

The Zennio thermostat can take care, if configured, of **automatically switching between the two main operation modes (Cooling and Heating)** by comparing the setpoint and the reference temperatures. This is detailed in later sections of this document.

# <span id="page-5-0"></span>**2.2 OPERATION MODES**

To begin with, the integrator should configure which of the two main climate working modes (Cooling, Heating or Both) will be available, so that the thermostat can manage (by sending the corresponding orders to the bus) situations of hot weather, cool weather, or both, respectively.

If both modes are available, it will be possible to parameterise a periodical sending of the two control variables, and not only of that of the current mode (the other variable will be obviously zero).

Moreover, provided that both modes have been enabled, **switching** between them can be done automatically, or depending on the state of a certain binary communication object.

#### <span id="page-5-1"></span>**2.2.1 MANUAL MODE SWITCH**

The manual mode switch takes place upon the reception of a specific binary object, so that the value "**0"** will trigger the **Cooling** operation mode, while one "**1" will trigger the Heating operation mode**. Whenever the operation mode switches, the thermostat will confirm it by sending the proper status objects.

#### <span id="page-5-2"></span>**2.2.2 AUTOMATIC MODE SWITCH**

Under the automatic mode switch, the thermostat itself will assume the decision of which of the two operation modes is the proper one every time, notifying the bus (through the corresponding status objects) about mode changeovers.

For this automatic switch, the thermostat compares **the external reference temperature** with the setpoints of the current and inverse working modes:

- Under Heating, **it will switch to Cooling** if the reference is greater than the setpoint of the Cooling mode.
- Under Cooling, **it will switch to Heating** if the reference is lower than the setpoint of the Heating mode.

The following figure illustrates this algorithm.

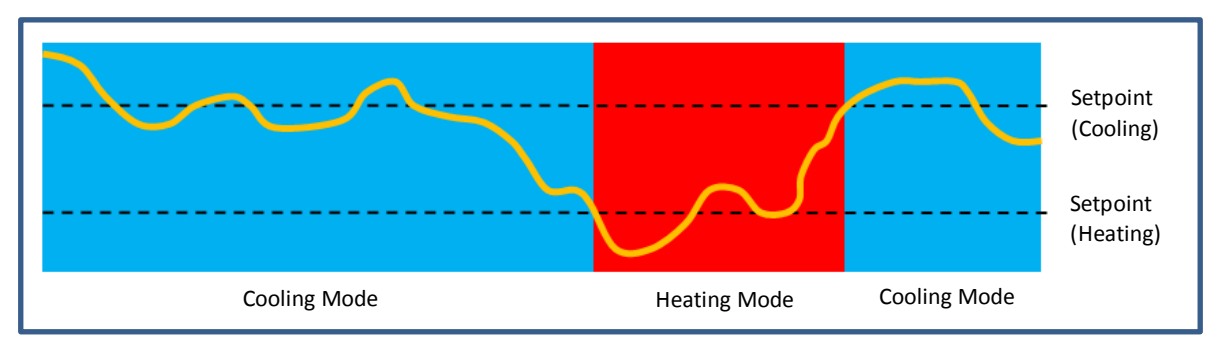

**Figure 1**. Automatic Mode Switch.

**Note**: *for a proper behaviour of the automatic switch function, the setpoint of the Cooling mode is required to be higher than that of the Heating mode*.

Nevertheless, the Zennio thermostat does not only work according to the operation mode (cool / heat). It also incorporates a set of **special modes**, each of which defining a particular actuation band with its own setpoint temperatures for Cooling and for Heating, as explained in section [2.5.](#page-13-0)

Thus, the aforementioned automatic mode switch takes into account the current special mode. Moreover, in the particular case of being "Comfort" the current special mode and of working with **basic setpoints** [\(2.5.1\)](#page-15-0) or **relative setpoints** [\(2.5.1\)](#page-15-0), it will be possible to apply a certain dead band around the setpoint temperatures, so that:

- Being in Comfort, **the thermostat will switch to Cooling** when the reference is greater than the Comfort setpoint for Cooling plus the **upper band**.
- Being in Comfort, **the thermostat will switch to Heating** when the reference is lower than the Comfort setpoint for Heating minus the **lower band**.

Making use of these dead bands makes sense especially when the same setpoint configuration is set for both Heating and Cooling (in the Comfort mode).

# <span id="page-6-0"></span>**2.3 CONTROL METHODS**

Room thermostatic control consists in sending the proper orders to the climate system, so the room ambient temperature reaches a certain setpoint and then remains stable around that value.

Different algorithms are possible to perform such temperature control. The Zennio thermostat lets the integrator select one of the following two:

- **Two-Point Hysteresis Control**.
- **Proportional-Integral (PI) Control**.

#### <span id="page-7-0"></span>**2.3.1 TWO-POINT HYSTERESIS CONTROL**

Similar to the climate control performed by conventional thermostats, the basis of this algorithm consists in **commuting the control signal** between "on" and "off" depending on whether the reference temperature has reached the setpoint or not.

Indeed, apart from the **setpoint temperature**, two **values of hysteresis** (lower and upper) are required in order to define a hysteresis or margin around the setpoint, therefore preventing a continuous commutation between the two modes.

**Example**: *Two-Point Hysteresis*.

*Let the initial setpoint be 25ºC, with an upper and lower hysteresis of 1ºC for the Heating mode. Supposing an ambient temperature of 19ºC, the system will start heating the room. Once the temperature is 25ºC, it will continue heating until it becomes 26°C, which is the upper limit of the hysteresis band. The climate system will then shut down, and will remain off until the ambient temperature is lower than 24ºC (not 25ºC), after which it will turn on again.*

*This algorithm throws a very particular temperature graph:*

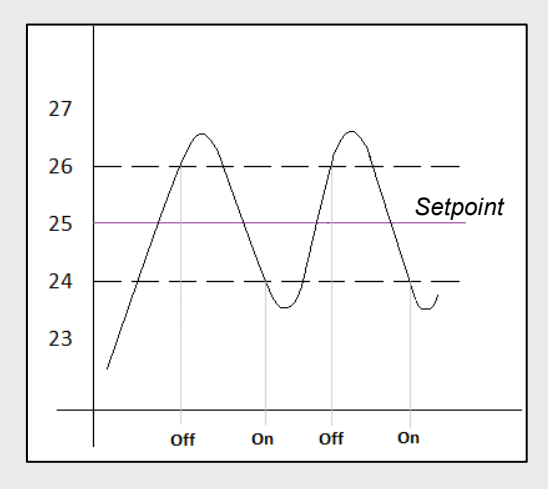

The main disadvantage of this algorithm, when compared to other advanced systems, is the permanent fluctuation around the setpoint temperature, which has a direct impact on the power consumption and on the comfort:

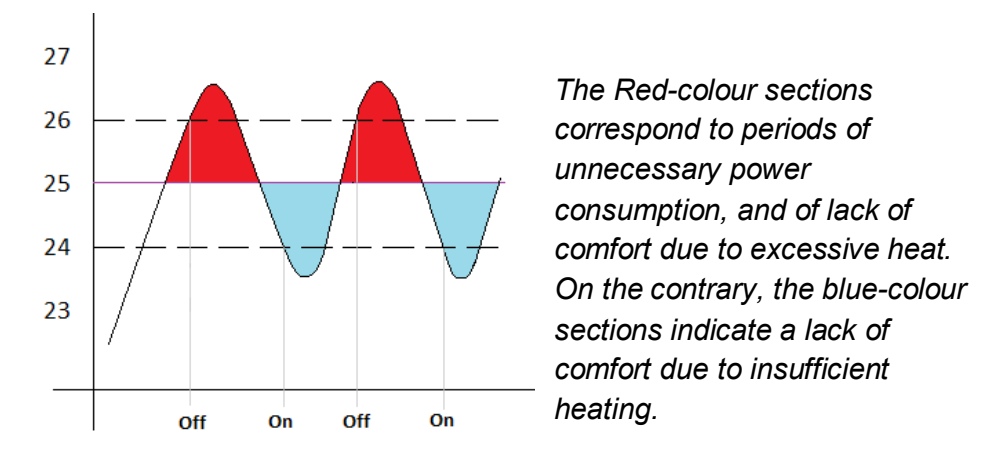

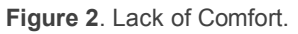

The two-point hysteresis control will be restarted when any of the following occurs:

- The current operation mode (Cooling/Heating) changes.
- The current special mode changes. °,
- The thermostat is switched on.
- The device is restarted.

#### <span id="page-8-0"></span>**2.3.2 PROPORTIONAL-INTEGRAL (PI) CONTROL**

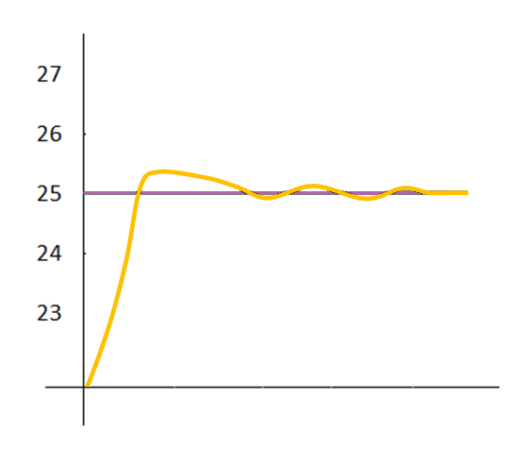

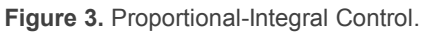

It is a lineal control algorithm based not only on the difference between the setpoint and the reference, but also on the history of the system. In addition, the control signals sent are not strict open/close orders, but intermediate orders. This reduces the temperature oscillation and the non-comfort sections of the previous algorithm, making the ambient temperature become progressively stable around the setpoint.

This algorithm requires configuring three main parameters:

- **Proportional Constant (K)**: expressed in terms of degrees, estimates an error value proportional to the difference between the setpoint and the reference temperature.
- $\cdot$ **Integral Time (T)**: expressed in minutes, this constant depends on the thermal inertia of the climate system, and makes it possible to adjust the error of approximation depending on the elapsed time.
- **PI Cycle Time**: expressed in minutes or seconds, this cycle time is taken into account for setting the temperature sampling frequency and therefore the update frequency of the control signal being sent.

Although the Zennio devices let expert users manually set custom values for the above parameters, generally it is preferable to make use of one of the pre-set options, which should fit the most common climate situations (see *[ANNEX: Pre-set Values for the PI](#page-43-0)  [Control](#page-43-0)*).

Regarding the control signals of the PI mode, they can be expressed in two forms:

- **Continuous PI**: the control variable will throw **percentage values**, thus indicating *how much* the valve that regulates the gate (or grille) of the climate system should open. For instance, a value of 50% will indicate that the gate must remain half open. Of course, this method only applies to advanced systems, where the valves permit intermediate positioning.
- **PWM (Pulse Width Modulation)**: the control variable will be in this case **binary**, being therefore possible to control "on/off" valves, i.e., valves not permitting intermediate positions. Partial opening of the valve (for example: at 50%) is therefore emulated by successively opening/closing it (entirely) for similar time portions.

To prevent repeatedly opening and closing the gate relays, it is possible to define a **minimum PWM signal commutation time**. In addition, it is possible to specify what to do in case a **PWM time lower than the minimum time** is required: commuting the control signal (applying the minimum time) or ignoring the commutation.

**Note**: *for a proper behaviour of this kind of control, it is necessary that the PI cycle time is at least twice the minimum PWM commutation time.*

#### **Example**: *PI control with PWM*.

*Let a "continuous PI" thermostat control system determine a control variable of 25%, which will be interpreted by intermediate-positioning valves as an order to open to 25%. The equivalent PWM variable for that would be a binary signal that remains at high level (value "1") for 25% of the configured PI cycle time, and at low level (value "0") during the remaining 75% of the cycle time. Therefore, an on/off valve will stay entirely open 25% of the time, and entirely closed 75% of the time.*

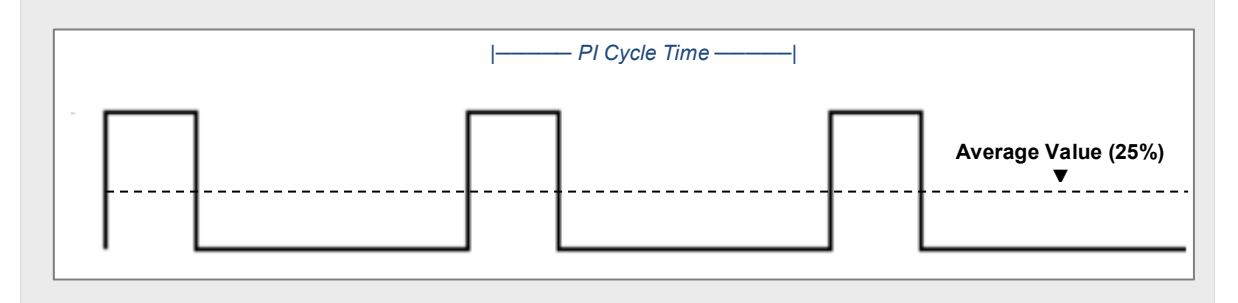

On the other hand, under situations of control signal saturation, during which the variable becomes 100% due to drastic differences between the setpoint and the reference temperature, a significant integral error will accumulate as the time passes, so once the setpoint is reached, the system will still send a positive signal because of the influence of the system history in the PI algorithm. This will cause an excessive heat/cool supply, which will take some time to be compensated. To prevent these situations, the advanced configuration of the Zennio thermostat offers an option to **reset the accumulated error** as soon as the setpoint is reached after a saturation of the signal.

The following figures show the effect on the ambient temperature depending on whether the reset of the accumulated integral error is enabled or not.

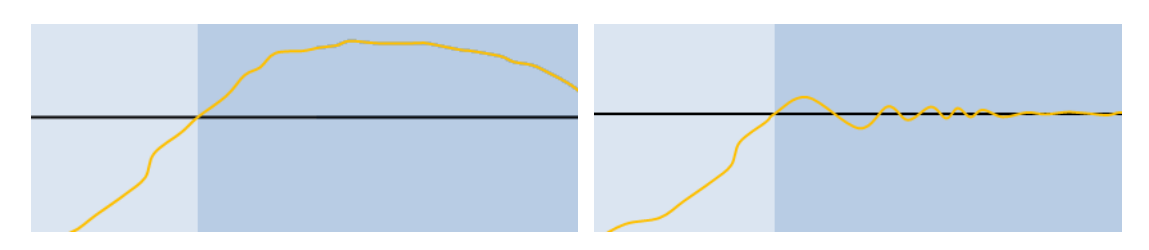

**Figure 4**. Effect of Resetting the Accumulated Integral Error after Signal Saturation.

#### <span id="page-11-0"></span>**2.3.3 CONTROL UNDER THE PROTECTION MODE**

With independence of the parameterised control type (two-point hysteresis or PI), under the **Protection special mode** a variant of the two-point control algorithm will always be applied, with the following hysteresis values:

- Lower hysteresis of 0ºC and **upper hysteresis of 1ºC** for the **Heating** mode
- **Lower hysteresis of 1ºC** and upper hysteresis of 0ºC for the **Cooling** mode.

The **outputs** will behave on/off: if a two-point control was configured, the output variable will take the values 0 and 1, while in the PI control it will still consist in 0s and 1s, but sent periodically.

**Example**: *Control under the Protection mode*.

*Suppose setpoint temperatures in the Building Protection mode of 7ºC and 35ºC for Heating and Cooling, respectively, and a PI control with a percentage signal-type.*

- *Case 1: when working in the Heating mode, a control order of 100% will be sent as soon as the reference temperature reaches 7ºC, and of 0% as soon as it is greater than 8ºC.*
- *Case 2: when working in the Cooling mode, a control order of 100% will be sent as soon as the reference temperature reaches 35ºC, and of 0% as soon as it is lower than 34%.*

# <span id="page-11-1"></span>**2.4 ADDITIONAL COOLING / HEATING**

The Zennio thermostat is capable of **controlling secondary heat/cool sources** (airconditioning devices, heat pumps, etc.), in case they are available. This way, it is possible to perform an even more effective thermostatic control by combining multiple climate systems for the same purpose, which will report a higher comfort level.

As an example of this function, think of a room where the primary climate system is a radiant floor system (which is known to have a high thermal inertia and a moderately slow response after setpoint changes) and a split air conditioner working as a support system, being the latter capable of a more agile response when significant setpoint changes occur.

To configure the Additional Cooling / Heating function, it is necessary to define a certain **temperature range** (or band) that will determine when the auxiliary system should come into operation. Once defined, the behaviour is as follows:

**Cooling Mode**: as soon as the reference temperature is found to be **greater or equal** than  $T_1$  (being  $T_1$  equal to the setpoint temperature plus the Additional Cool band), the auxiliary cool system will come into operation to provide a more effective cooling. Then it will switch off once the reference temperature is lower or equal than  $T_1 - 0.5$ °C.

#### **Example**: *Additional Cooling*.

*Suppose a setpoint temperature of 23ºC and an Additional Cool band of 2ºC. In such case, the additional cooling will interrupt at 24.5ºC.*

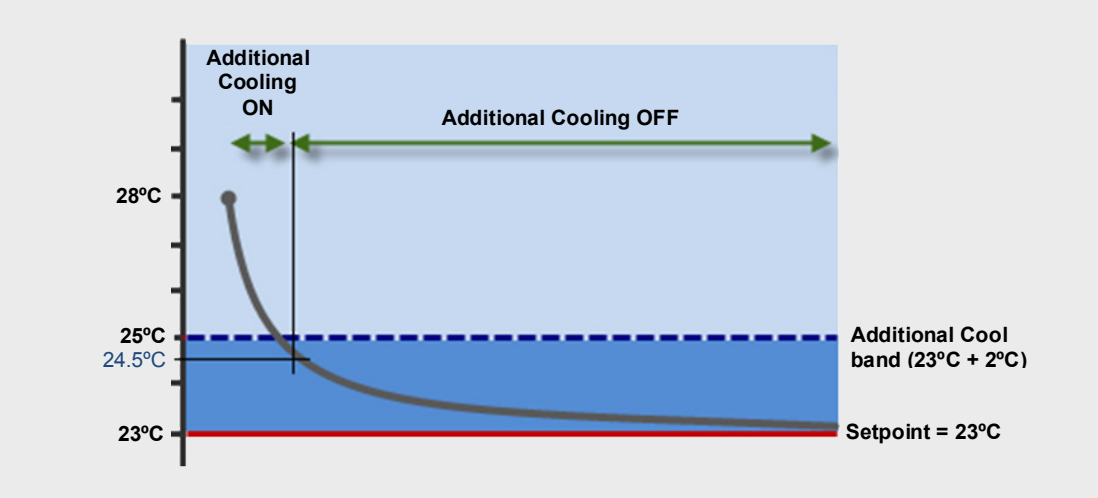

 $\cdot$ **Heating Mode**: as soon as the reference temperature is found to be **lower or equal** than  $T_2$  (being  $T_2$  the setpoint temperature minus the Additional Heat band), the auxiliary heat system will come into operation to provide a more effective heating. Then it will switch off once the reference temperature is greater or equal than  $T_2$  + 0.5°C.

#### **Example**: *Additional Heating*.

*Suppose a setpoint of 23ºC and an Additional Heat band of 2ºC. In such case, the additional heating will interrupt at 21.5ºC.*

*(See figure in the next page).*

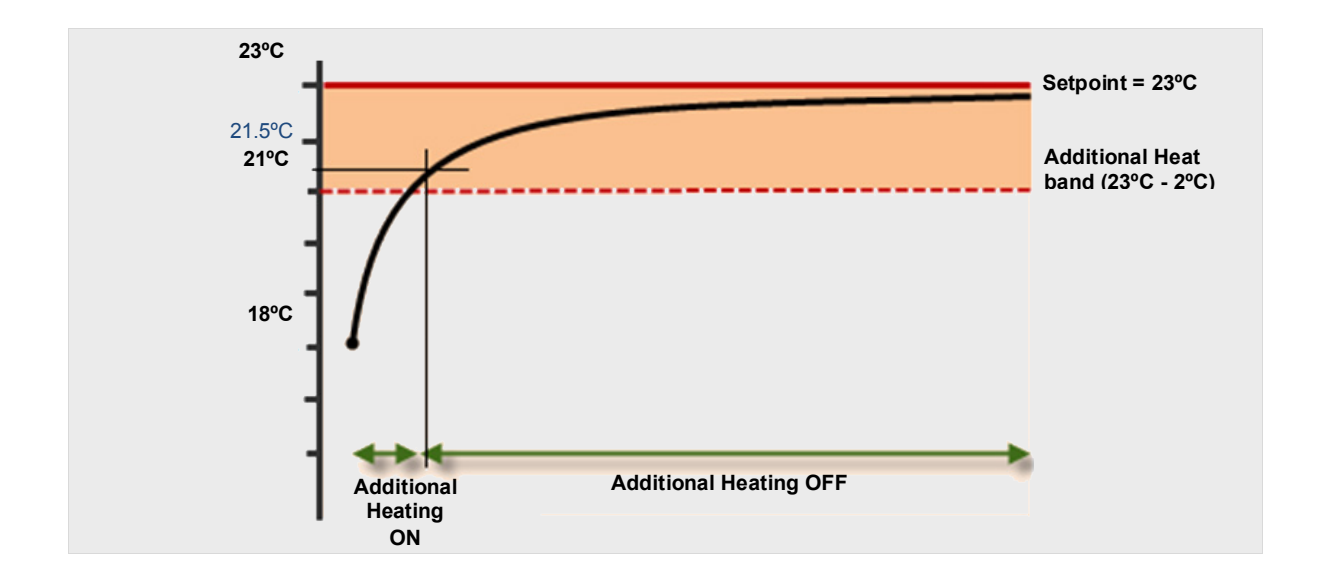

# <span id="page-13-0"></span>**2.5 SPECIAL MODES**

With Independence of the main operation mode (Cooling/Heating), the Zennio thermostat must stay at a certain *special mode* every time. Depending on the configuration, up to four special modes are available: **Comfort**, **Standby**, **Economy**  and **Protection** (also known as Building Protection). Each of these modes has its own pair of setpoint temperatures (one for Cooling and one for Heating), pre-set by parameter but changeable in runtime. So, when the user requirements change, it is possible to adjust the climate system by simply triggering the special mode that best matches them.

- **Comfort Mode**: this mode is intended to perform usual climate control, i.e., while there are people present in the room. Therefore, the setpoint values under this special mode should guarantee their comfort.
- **Standby Mode**: this mode is intended for short periods during which the room remains empty. For example, think of the staff of a company leaving the office due to a meeting in an adjacent one, after which they will come back. In such case, it is possible to slightly relax the setpoint values to reduce consumption.
- **Economy Mode**: this one is intended for longer periods with no presence in the room. For example, when the day ends and the occupants of the room leave it till the next morning. Under these circumstances, a relaxed enough setpoint would rather reduce the power consumption.

**Protection Mode**: this mode is typically reserved for abnormal situations where external factors are conditioning the room climate control: repair works, a broken window or any circumstance because of which the room is going to stay empty for a long time. In such case, a considerably low (Heating mode) or considerably high (Cooling mode) setpoint can be established so that the climate system remains normally off, unless extreme temperature values are actually reached.

**Note**: *it is not possible to modify the temperature setpoint for this mode in runtime*.

Note that the thermostat **will necessarily stay at one of the above special modes every time**. When switching from one mode to another, the setpoint temperature will automatically change to that of the selected mode.

Although the integrator is free to configure any desired setpoint for each special mode, assuring an **efficient configuration** is encouraged. To begin with, it is important to ensure the Standby setpoints fall down between the Comfort and Economy setpoints.

The current setpoint is subject to **be changed anytime** by the user, although it will be possible to reset them to the initial value (i.e., the one set by parameter) by means of a specific communication object. Note, on the other hand, that whenever a new setpoint value is set in runtime, the thermostat may automatically switch to the special mode that best fits the new value.

**Example**: *Special Modes*.

*Suppose the following configuration:*

#### *Cooling Mode.*

- *Comfort Setpoint: 23ºC.*
- *Standby Setpoint: +3ºC with respect to the Comfort setpoint.*
- *Economy Setpoint: +5ºC with respect to the Comfort setpoint.*

#### *Heating Mode.*

- *Comfort Setpoint: 21ºC.*
- *Standby Setpoint: -3ºC with respect to the Comfort setpoint.*
- *Economy Setpoint: -5ºC with respect to the Comfort setpoint.*

*Being under the Heating mode and the Comfort special mode, a new setpoint of 18ºC is manually set (via communication object). The thermostat will then switch automatically to the Standby mode. After that, if the setpoint gets changed to 16ºC, the Economy special mode will be triggered automatically. Finally, if an order to activate the Comfort mode arrives (via object) then the setpoint will change to 21ºC. The behaviour would be analogous in case of progressively increasing the setpoint temperature.*

*Depending on the reference temperature, the thermostat may commute from Heating to Cooling at some point during the above sequence. In such case, and depending on the parameterised setpoints for the special modes under the Cooling mode, the actual behaviour may differ slightly.*

The configuration and the control of the setpoints and the special modes can be done in two ways: **basic** and **advanced**. A specific parameter is provided to configure the Zennio thermostat as either of them.

#### <span id="page-15-0"></span>**2.5.1 SETPOINTS (BASIC CONFIGURATION)**

In case of configuring the thermostat type as **basic**, defining the setpoints of the special modes will be much easier than in the **advanced** type:

- Only the **Comfort and Protection** special modes will be available, and there will be no specific objects for manually switching between them.
- The thermostat will automatically **switch between one special mode and the other** (Comfort, Protection) depending on the active setpoint, although the **window status object** (see section [2.6\)](#page-21-0) will also permit switching from one mode to the other.
- Under **Comfort**, the same setpoint will apply to Heating and to Cooling. This setpoint is initially set in parameters and will be referred to with the name of **initial setpoint**.
- The Comfort setpoint temperature will be modifiable in runtime through an **object**.
- Under **Protection**, the setpoints will be 7ºC and 35ºC, respectively for Heating and Cooling.

In case of having activated the **automatic commutation between the Cooling and Heating modes**, it will be as well necessary to define a *dead band* around the setpoint (see [2.2.2\)](#page-5-2).

#### <span id="page-16-0"></span>**2.5.2 SETPOINTS (ADVANCED CONFIGURATION)**

All special modes mentioned in section [2.5](#page-13-0) will be available for the advanced type. Switching between them will be possible through **four binary objects** (one per special mode), or through a **one-byte object**. The former four and the latter work independently: a mode switch order through the one-byte object will be executed unconditionally, no matter which the state of the one-bit objects is. Nevertheless, they will be updated so that only the one corresponding to the new mode has the value "1".

For their part, the binary objects can behave in two ways:

- **Trigger**: activating a special mode will require sending one "1" through the object corresponding to that mode. Sending one "0" will have no effect.
- **Switch**: activating a special mode will require sending one "1" through the object corresponding to that mode, provided that there are no other mode objects with a higher priority and with that value at the same time (therefore, the value "0" necessarily deactivates a mode). The priority is set to the following order: **Protection > Comfort > Standby > Economy**.

Additionally, the integrator can make use of a specific parameter to set which special mode should remain active in case all the aforementioned one-bit objects are found to have the value "0".

Regarding the configuration and the control of the temperature setpoints, two alternatives are available in the advanced thermostat: **absolute setpoints** and **relative setpoints**.

#### <span id="page-16-1"></span>2.5.2.1 ABSOLUTE SETPOINTS

This method permits a **direct control** of the value of the desired temperature, in absolute terms. The value will be associated to a two-byte communication object, through which the desired setpoints will be received. In case the setpoint received differs from the previous one, **the new setpoint value will be returned through the status object** (unless the current special mode is Protection).

In this method, parameterising the setpoints consists in the following:

- The setpoints for **Comfort** (both the one for Heating and the one for Cooling) are defined in absolute terms (e.g., 21ºC and 23ºC).
- The setpoints for **Standby** and **Economy** (both for Heating and for Cooling) will be defined (in tenths of a degree) as an increment (or offset) with respect to the one defined for Comfort. For example: 25 (i.e., 2.5ºC).
- The setpoint for **Protection** (both the one for Heating and the one for Cooling) will be defined in absolute terms (e.g., 40ºC).

The following diagram illustrates this:

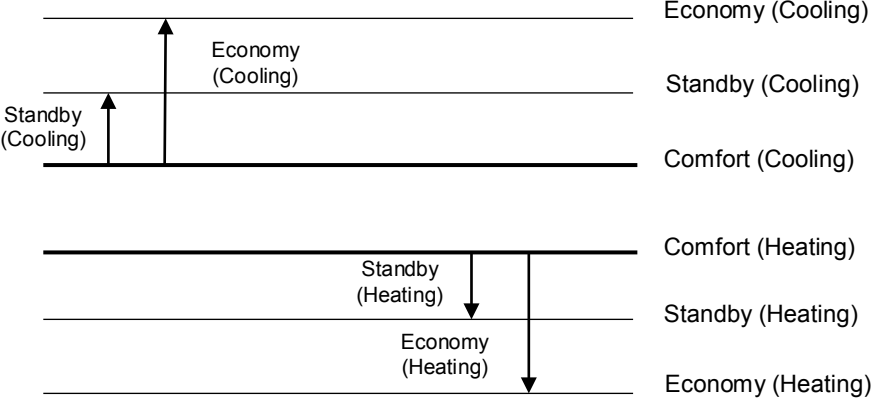

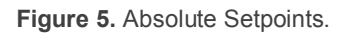

On another hand, it is possible to set ("**Permanently apply change to special mode setpoint**") whether the setpoint change commands received in runtime through the setpoint communication objects should overwrite or not the initial setpoint (i.e., the one defined in ETS). In other words: whether the setpoint defined in ETS should always apply when entering that particular special mode, or whether the setpoint that was active before leaving that special mode should still be active in case of switching back to it..

The specific cases where the setpoints of the special modes should be stored/overwritten can be configured separately:

- . On a special mode changeover.
- On an operation mode (cooling/heating) changeover.
- . On a setpoint changeover.

#### **Notes**:

- *If the storage of the setpoint on special mode changeovers has been enabled, the updated setpoint value will only be stored if the new mode gets activated through an explicit order by means of the corresponding objects. Permanent setpoint changes do not apply to automatic mode switching, i.e., due to a value change in the setpoint object*.
- *In the Comfort mode, setpoints lower (if cooling) or higher (if heating) than that defined by parameter will not be stored either. This restriction guarantees that, in the Comfort special mode, the temperature setpoints of the Cooling and Heating modes do not overlap each other, which would distort their meaning and the behaviour of the climate control*.
- *If the storage of the setpoint on setpoint changeovers has been enabled, whenever a setpoint changeover through the absolute setpoint object causes an automatic switchover of the current special mode, the setpoint will be stored prior to switching the mode (thus, it will be stored for the previous mode).*
- *An object to restore the setpoints to their original values is provided, which will also make the currently active setpoint change to that of the currently active special mode.*

**Example**: *Absolute Setpoints and Setpoint Storage.*

*Under similar parameter configuration as in the example of section [2.5,](#page-13-0) suppose the option to permanently store the setpoint on special mode changeovers enabled.*

- *Case 1: being the thermostat in Comfort (Cooling), the initial setpoint of 23ºC gets manually increased by one degree (24ºC) and afterwards by three more degrees (27ºC, which causes an automatic switch to the Standby mode). After that, an order (via the communication object) is sent to go back to Comfort. In this case, the setpoint value will become 23ºC, as switching to the Standby mode was a decision of the thermostat itself, not an external order.*
- *Case 2: being the thermostat in Standby (Cooling), the initial setpoint of 26ºC gets lowered to 25ºC due to an external order, after which another order to commute to*

*Comfort is received from the bus. The setpoint therefore becomes 23ºC. In case a new order to switch back to Standby is received, the setpoint will be 25ºC again.*

*Case 3: being the thermostat under Comfort (Cooling), the initial setpoint of 23ºC gets lowered to 22ºC due to an external order, after which another order to commute to Economy (Cooling) is received from the bus. The setpoint therefore becomes 28ºC. In case a request to switch back to Comfort is received, the setpoint will change to 23ºC, as the current mode is Cooling and 22ºC is higher than the 23ºC defined by parameter. Analogously, in case the current mode is Comfort (Heating), no temperatures higher than 21ºC will be stored, either.*

*Now suppose that only the option to store the setpoint on setpoint changeovers has been enabled:*

*Case 4: the thermostat is in Standby (Cooling) and the setpoint gets changed to 24ºC. A new setpoint of 22ºC is afterwards received, so the thermostat automatically changes to Comfort. When a new order to switch back to Standby arrives, the setpoint will change to 22ºC again.*

#### <span id="page-19-0"></span>2.5.2.2 RELATIVE SETPOINTS

This method, which is intended for systems of more complexity (e.g., where a sole supervisor manages the setpoint of multiple thermostats), permits configuring and controlling the target temperature in **relative terms**, as it will be expressed as an offset with respect to a certain **base reference**.

In runtime, the setpoint may be modified by means of binary commands (each of which will add/subtract 0.5ºC to/from the current value) or by specifying the absolute value to be added or subtracted. To make it possible, a one-bit object and a two-byte object are provided, as well as another two-byte object for modifying the value of the **base reference** anytime.

The parameterisation in this case consists in:

- Defining a **base reference** for the temperatures (for example, 22ºC).
- Defining the setpoint temperatures (for both, Cooling and Heating) of the **Comfort**, **Standby**, **Economy** and **Protection** modes as an offset to the above base reference (e.g., +2.5ºC).

The following diagram illustrates this:

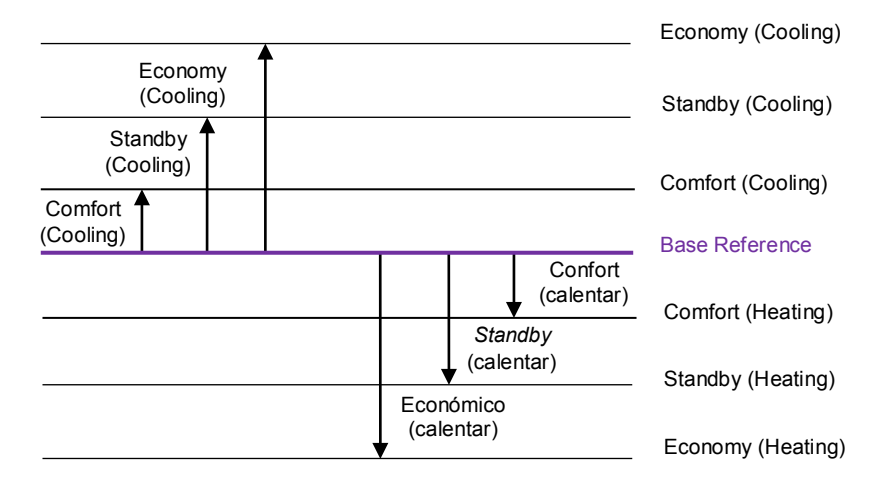

**Figure 6**. Relative Setpoints.

To sum up, the current setpoint of the thermostat can be obtained as:

#### *Setpoint = Base Temp. + Mode Offset (parameter) + User Offset (object)*

Finally, it is possible to parameterise the desired **initial special mode** to be applied after an ETS download. Moreover, another parameter ("**Permanently Apply Change to Basic Setpoint Shift**") is available to let the integrator select whether after switching to a new special mode, the previously active offset should still apply (being therefore added to the setpoint corresponding to the new mode) or not. Note that the current offset will always remain unchanged on a changeover of the operation mode (Cooling/Heating).

**Example**: *Relative Setpoints and Offset Storage*.

Assume the following configuration:

- *Base Temperature: 22ºC.*
- *Cooling Mode.*
	- *Offset for Comfort: +1ºC.*
	- *Offset for Standby: +3ºC.*
	- *Offset for Economy: +5ºC.*
- *Heating Mode.*  $\cdot$ 
	- *Offset for Comfort: -1ºC.*
	- *Offset for Standby: -3ºC.*

*Offset for Economy: -5ºC.*

 $\cdot$ *Maximum Offset value: +3ºC.*

*Minimum Offset value: -2ºC.*

*The option to maintain the offset value after mode switches is enabled as well. Then:*

- *1) Suppose the thermostat starts up under Standby (Cooling), and therefore with a setpoint of 22ºC + 3ºC + 0ºC = 25ºC (the value of the offset object is 0ºC).*
- *2) An "increase" order is received through the binary control object, making the current setpoint change to 25.5ºC.*
- *3) After that, the 2-byte offset control object receives the value +4ºC, which would raise the setpoint to 29ºC. However, as the maximum offset set by parameter is +3ºC, the offset is truncated to 3ºC, so the setpoint stays at 28ºC.*
- *4) An order arrives now to activate the Comfort mode, whose setpoint temperature is 23ºC. However, since the offset storage option was activated, those 23ºC are added the 3ºC of the currently active offset, resulting into 26ºC.*

*In case a new value for the base reference is received from the bus (e.g., 25°C), the accumulated offset will not be reset. For instance, if such order arrives after 4), then the setpoint will become 25ºC + 1ºC + 3ºC = 29ºC.*

### <span id="page-21-0"></span>**2.6 COMFORT PROLONGATION AND WINDOW STATUS**

There are two more functions available related to the special mode changeover:

**Comfort Prolongation**: permits switching to the Comfort special mode by writing the value "1" to a specific one-bit object, remaining in that mode for a parameterisable time and then switching back to the previously active special mode.

This function may be particularly useful when combined with a Zennio motion detector so that the Comfort mode can be triggered for a certain time as soon as moving subjects are detected in a room that was being airconditioned under the Standby or Economy modes.

#### **Notes**:

- *The Comfort Prolongation function is not available if the thermostat is configured as basic*.
- *Consecutively receiving the value "1" multiple times during the Comfort Prolongation time will make the count start over*.
- *The Comfort Prolongation time count is interrupted if an order to change the special mode is received and also if the window status object gets triggered (see below).*
- **Window Status**: shows or hides the "**[Tx] Window Status (input)**" binary object, which is to be linked to any external sensor that may report anomalous situations (a window being opened, repair works, etc.) that suggest relaxing the thermostatic control temporarily, and thus switching to the Protection mode. Hence, when the value "1" is received through this object, the thermostat will switch to Protection, and will remain in that mode until the object becomes "0" again, after which it will recover the state that was active prior to the window opening event (taking then into account the mode change orders –if any– that may have been received and ignored while the value was "1").

#### **Notes**:

- *When the Protection mode has been triggered by means of the usual mode change objects, and not through the window object, the thermostat does execute the next mode change order as soon as it arrives, thus leaving the Protection mode.*
- *If the window object gets activated when the current mode is already Protection, deactivating the window object will not make the thermostat leave such mode (unless switch orders had been received in the meanwhile).*
- *Comfort prolongation is not available while the window status object has the value "1". On the contrary, if such object gets triggered during the comfort prolongation, the thermostat will switch to Protection; after the object receives back the value "0", the thermostat will return to the mode that was active prior to the comfort prolongation*.

# <span id="page-23-0"></span>**2.7 SCENE MANAGEMENT**

The Zennio thermostat incorporates the possibility of managing up to **5 different scenes**, each of which will make it possible to execute different functions of the thermostat:

#### **Switch-on / Switch-off**:

During the **execution** of the scene, it will be possible to send a switch-on or a switch-off order (according to the parameterisation) through the on/off object. In case an order is received to **save** the scene, the parameterised value will be overwritten with the one of the on/off status object at that moment.

**Note**: *this option is not available in case the thermostat has been configured as "always on"*.

#### **Operation Mode (Cooling / Heating)**:

During the **execution** of the scene, the mode control object will send the value of the desired operation mode (Cooling / Heating), which should be set in parameters. In case of **saving** the scene, the value parameterised will be overwritten with the one of the mode status object at that moment.

**Note**: *if the thermostat has been configured for only heating or only cooling, this option will not be available*.

#### **Setpoint**:

In this case, the activation of a **special mode** (or of a custom **setpoint value**) on the **execution** of the scene can be parameterised.

If the second option is selected under a **relative setpoint** control, then the custom value will correspond to the base reference, and therefore the value of the offset will remain unchanged once the scene is executed.

When **saving** the scene, the above value will be overwritten with that of the corresponding status object at that moment.

All these actions can be enabled and configured independently, thus preventing any of them from being executed or saved, if desired.

**Example**: *Executing and Running Thermostat Scenes*.

*The first scene is assigned the number 32, as well as the actions to switch on the thermostat and to activate the Comfort mode, leaving the Heating/Cooling mode as is.*

- *Case 1: being the thermostat on and in the Cooling and Standby modes, when the order to execute the scene arrives (value "31") it will switch to Comfort.*
- *Case 2: being the thermostat off, when the order to execute the scene arrives it will switch on and change to Comfort, remaining in the Heating/Cooling mode it already had before being switched off.*
- *Case 3: being the thermostat off and being Heating and Economy the last active modes, the order to save the scene (value "159") arrives. Then, scene number 32 gets updated with the current state of the thermostat (off and under the Economy special mode; note that the Cooling/Heating operation mode is not saved due to the original parameterisation). Afterwards, being the thermostat on and under the Cooling and Comfort modes, if the scene execution order is received it will switch off and activate the Economy special mode (leaving the operation mode in Cooling), according to what it was saved.*

# <span id="page-25-0"></span>**3 ETS PARAMETERISATION**

### <span id="page-25-1"></span>**3.1 DEFAULT CONFIGURATION**

Depending on the Zennio device, more than one Zennio thermostat may be parameterised, as the figure shows.

| GENERAL<br><b>THERMOSTATS</b> | Thermostat 1 | E |
|-------------------------------|--------------|---|
| CONFIGURATION                 | Thermostat 2 | Г |
|                               | Thermostat 3 | E |
|                               | Thermostat 4 | Г |

**Figure 7.** Enabling the Thermostat.

For details on how to enable the available thermostats, please consult the specific user manual of your device.

Once the thermostat is enabled, the menu on the left will include a set of tabs intended for the configuration of the related parameters.

<span id="page-25-2"></span>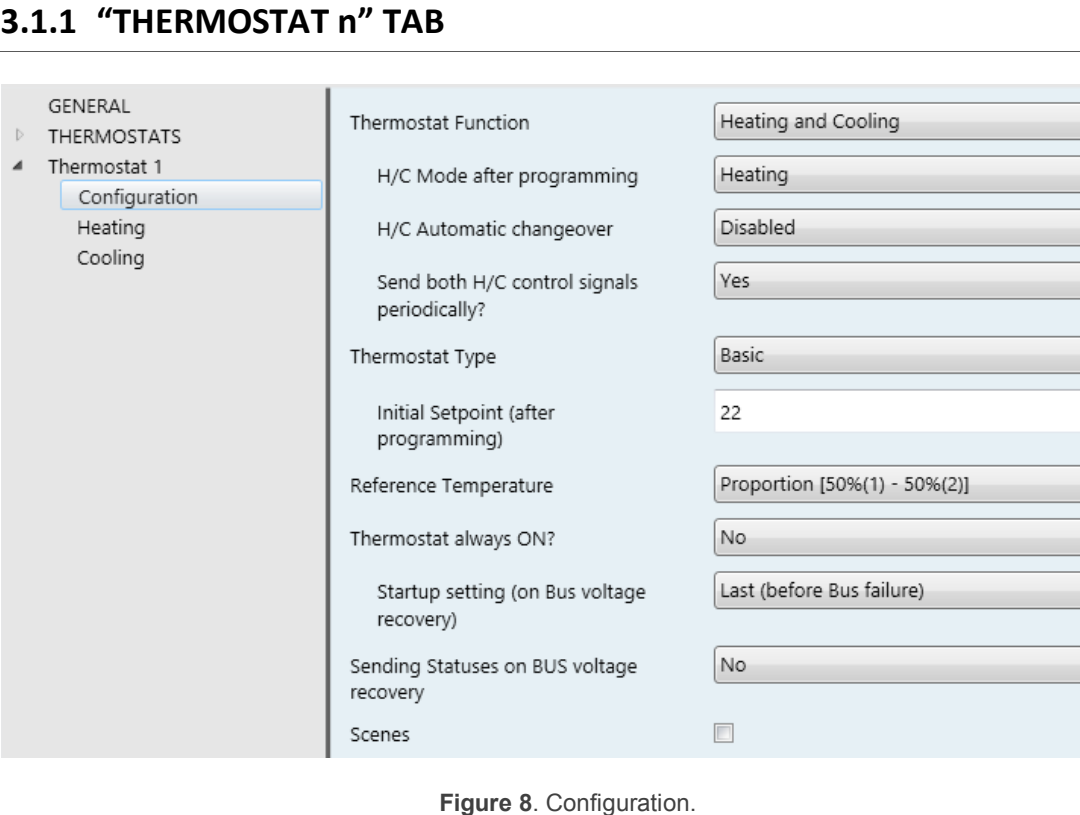

 $\overline{\phantom{a}}$ 

 $\overline{\phantom{a}}$ 

 $\overline{\phantom{a}}$  $\bigoplus$ 

 $\overline{\phantom{a}}$ 

 $\mathbf{r}$  $\ddot{\phantom{0}}$ 

,

**Thermostat Function**: defines the main working modes that will be available: Heating, Cooling, or Heating and Cooling. Depending on the selection, tabs "Heating" and "Cooling" will show in the tab list on the left. Please refer to sections [3.1.3](#page-36-0) and [3.1.4](#page-39-0) for details on their parameterisation.

If the two modes have been enabled, additional parameters will be displayed:

- **H/C Mode After Programming**: sets whether the thermostat should start up in the Heating mode, or in the Cooling mode, right after an ETS download.
- **H/C Automatic Changeover**: grants or not the thermostat the responsibility of automatically switching from one mode to the other one (Heating / Cooling) depending on the reference and setpoint temperatures. If not enabled, a communication object named "**[Tx] Mode**" will be in charge of receiving external mode switch orders ("0" will switch to "Cooling", while "1" will switch to "Heating"). **Enabled or not**, the current mode can always be consulted by reading the value of object "**[T] Mode (Status)**". "0" will mean Cooling; and "1", Heating.
- **Send Both H/C Control Signals Periodically**: sets whether to send periodically the control variables of both, the Heating and the Cooling modes (and, if enabled, the Additional Heat and Additional Cool objects; see sections [3.1.3](#page-36-0) and [3.1.4\)](#page-39-0), or whether to send only the variable of the currently active mode (note that the control variable of the currently inactive mode will be zero). The sending period should be configured for each mode (Heating/Cooling) from its specific parameter tab.
- **Thermostat Type**: sets the desired configuration pattern for the special modes and their respective temperature setpoints: "Basic" or "Advanced" (see section [2.5\)](#page-13-0). In the **advanced** configuration, an additional tab (named "**Setpoint**"; see [3.1.2\)](#page-28-0) will show up.

If configured as **basic** with the automatic changeover between the Cooling and Heating modes active, two parameters will be shown in relation to the comfort **dead band**, which are analogous to those of the advanced thermostat (see section [3.1.2.2\)](#page-33-0). And also the following parameter:

- **Initial Setpoint**: sets the initial setpoint for the Comfort mode after an ETS download (see [2.5.1\)](#page-15-0).
- **Reference Temperature**: determines the source of the reference temperature. This may be the value of a sole two-byte communication object ("**[Tx] Temperature Source**"), or a combination of two two-byte objects ("**[Tx] Temperature Source 1**" and "**[Tx] Temperature Source 2**") with a configurable proportion. These objects should be themselves linked to those that report the temperature measurement (e.g., the object of the internal temperature probe). See section [2.1.](#page-4-1)

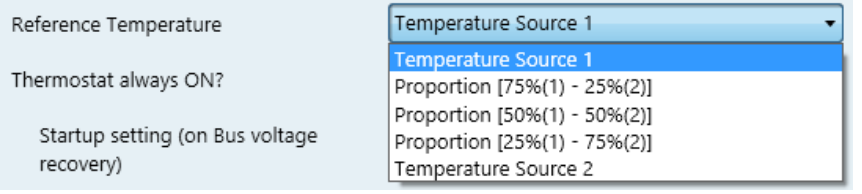

**Figure 9**. Reference Temperature.

In case of selecting a proportion of the two objects, a two-byte object named "**[Tx] Effective Temperature**" will be transmitted whenever the value of the resulting reference temperature changes.

**Thermostat Always On**: sets whether the thermostat should remain always on (" $Yes$ ") or, on the contrary, whether it should be possible to turn it on / off externally ("No").

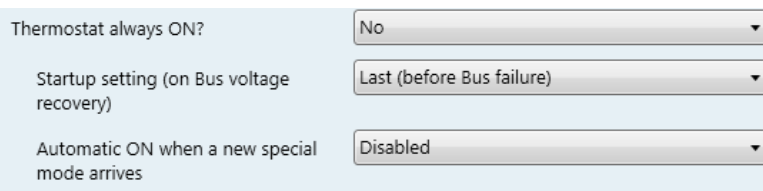

**Figure 10**. Thermostat Always On.

In the second case, two new binary communication objects ("**[Tx] On/Off**" and "**[Tx] On/Off (status)**") will show in ETS, as well as the following parameters:

- **Start-up Setting (On Bus Voltage Recovery)**: sets the start-up state of the thermostat (after a power failure or an ETS download): "Off", "On" or "Last". "Last" will be considered as "Off" on the very first start-up (after a download).
- **Automatic ON When a New Special Mode Arrives**: enabling this option will make the thermostat automatically switch on (if off) whenever a mode order is received (even if it does not imply a changeover of the special mode, or if the object is not changing the value it already had) through "**[Tx] Special Mode**" (one byte) or "**[Tx] Special Mode:** *mode name*" (one bit), as well as when receiving a "1" through the "**[Tx] Window Status (input)**" or the "**[Tx] Comfort Prolongation**" objects.
- $\cdot$ **Sending Statuses on Bus Voltage Recovery**: sets whether the device should send the KNX bus the thermostat state objects after the start-up. Sending their updated value is also possible after a certain delay (0-255 seconds), defined through "**Sending Delay**".

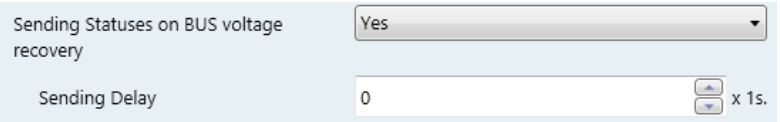

**Figure 11**. Sending the Status on Bus Voltage Recovery.

**Scenes**: enables / disables the Scenes function of the thermostat, and the corresponding specific tab in the menu on the left (see [3.1.5\)](#page-40-0).

### <span id="page-28-0"></span>**3.1.2 "SETPOINT" TAB**

This window is only available if the thermostat type has been set to **Advanced**. It contains the parameters related to the setpoints of the different special modes and to the desired control type (absolute or relative). Reading section [2.5](#page-13-0) is highly encouraged for a better understanding of these parameters.

With independence of how this screen is configured, objects "**[Tx] Special Mode**" and "**[Tx] Special Mode (Status)**" (one-byte size each) will permit selecting the desired special mode and checking which of them is currently active, respectively, according to the following table.

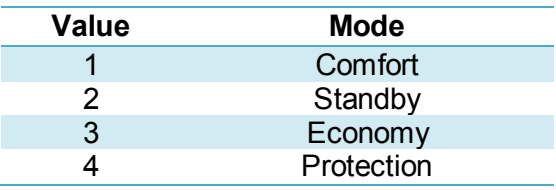

**Table 2.** Special Modes.

#### The parameters included in this tab are described next.

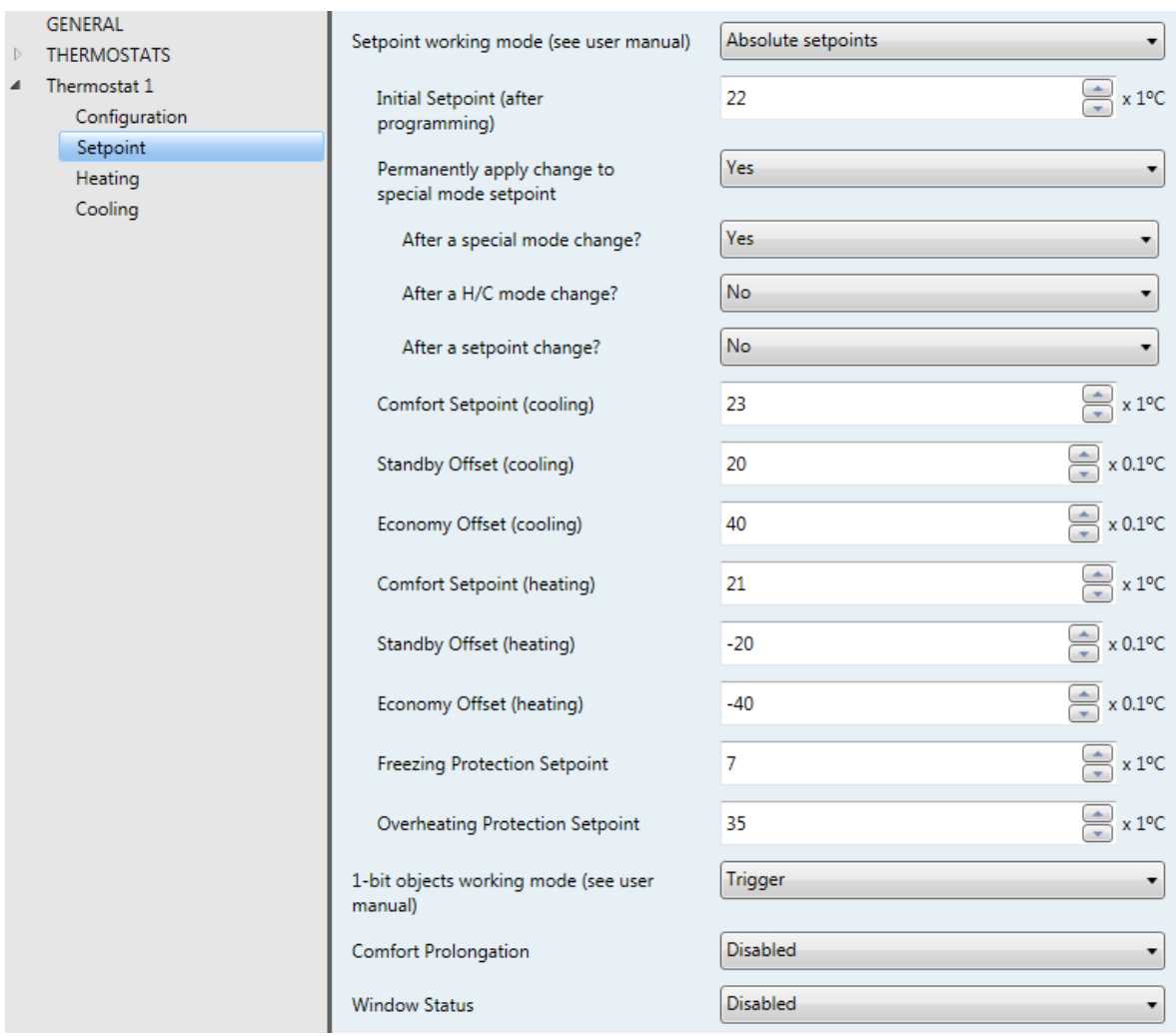

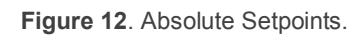

<span id="page-29-0"></span>**Note**: *the figures shown next contain parameters related to both, the Heating and the Cooling modes. If only one of the two modes has been enabled, ETS will hide the parameters of the other mode*.

**Setpoint Working Mode**: permits alternating between "Absolute Setpoints" and "Relative Setpoints" (see sections [2.5.2.1](#page-16-1) and [2.5.2.2\)](#page-19-0). The specific parameters of one case and another will be detailed in sections [3.1.2.1](#page-31-0) and [3.1.2.2,](#page-33-0) respectively.

- **Freezing Protection Setpoint**: sets the initial setpoint for the Protection special mode under the Heating mode, between -10ºC and 15ºC.
- **Overheating Protection Setpoint**: sets the initial setpoint for the Protection special mode under the Cooling mode, between 25ºC and 120ºC.
- **1-bit Objects Working Mode**: enables or disables the special mode selection once-bit objects, and sets the desired response type. These objects are: "**[Tx] Special Mode: Comfort**", "**[Tx] Special Mode: Standby**", "**[Tx] Special Mode: Economy**" and "**[Tx] Special Mode: Protection**".

The response type can be "Disabled", "Trigger" or "Switch" (see section [2.5\)](#page-13-0). In case of opting for "Switch", an additional parameter will show up ("**Default Mode**") for the selection of the special mode to be adopted by the thermostat when all the binary objects have the value "0". This option should not be confused with the selection of an initial mode for the thermostat, which is determined by the value set for "**Initial Setpoint (After Programming)**" [\(3.1.2.2\)](#page-33-0) or for "**Initial Mode (After Programming)**" [\(3.1.2.1\)](#page-31-0).

In case of selecting "Disabled", switching the special mode will only be possible through the one-byte "**[Tx] Special Mode**" object.

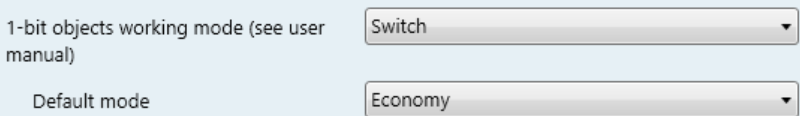

**Figure 13**. Mode Selection Objects.

**Comfort Prolongation**: enables or disables the Comfort Prolongation function (see section [2.6\)](#page-21-0) and shows/hides the "**[Tx] Comfort Prolongation**" one-bit communication object, which will make the thermostat –on the reception of the value "1"– switch to the Comfort mode, returning to the previous mode once the period defined in "**Comfort**  **Prolongation Time**" (10 to 255 minutes or 1 to 255 hours) ends. Note that receiving the value "1" multiple times will reset the time count successively.

**Note**: *if the value "1" is received through the "[Tx] Window Status (input)" object while the Comfort Prolongation time is counting, the thermostat will trigger the Protection mode until this object acquires the value "0" again, after which the thermostat will in any case consider the Comfort Prolongation time as expired, and will therefore adopt the corresponding special mode*.

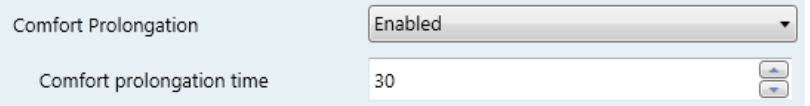

**Figure 14.** Comfort Prolongation.

**Window Status**: enables or disables the "**[Tx] Window Status (input)**" one-bit object, which will make the thermostat switch to the Protection mode if the value "1" is received through it. See section [2.6.](#page-21-0)

#### <span id="page-31-0"></span>3.1.2.1 ABSOLUTE SETPOINTS

If "**Setpoint Working Mode**" is set to "Absolute Setpoints", some specific parameters are also shown, as in [Figure 12.](#page-29-0)

**Initial Setpoint (after programming)**: sets the desired setpoint temperature (between -20º and 100º) to be adopted by the thermostat initially, i.e., after an ETS download. This value will itself determine the special mode that will be assumed as active when the device starts up.

The value of the setpoint will be modifiable any time through the "**[Tx] Setpoint**" two-byte object, whose value will as well determine when the thermostat should switch the current mode. Object "**[Tx] Setpoint (Status)**" can be read to obtain the current setpoint value.

Another one-bit object ("**[Tx] Setpoint Reset**") is provided so that when it receives the value "1", the current setpoint temperature will be reset to its original value, as parameterized in ETS for the currently active special mode.

**Permanently Apply Change to Special Mode Setpoint**: enables or disables the option to store the current setpoint, as described in section [2.5.2.1.](#page-16-1) When enabled, three parameters are shown to separately select the vents upon which the setpoint will be stored: "After a Special Mode Change", "After an H/C Mode Change" and "After a Setpoint Change".

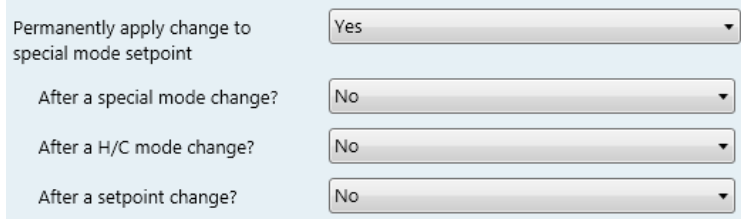

**Figure 15.** Setpoint Storage.

**Comfort Setpoint (Cooling)** / **Comfort Setpoint (Heating)**: sets the initial setpoint temperature (between -20ºC and 100ºC) for the Comfort mode, respectively under Cooling and under Heating.

**Important note**: *to ensure a proper automatic commutation between the Cooling and Heating modes, the setpoint for Comfort (Cooling) needs to be greater than that for Comfort (Heating), and there must be at least a separation of 2ºC between both*.

**Standby Offset (Cooling)** / **Standby Offset (Heating)**: sets the initial setpoint temperature for the Standby mode, respectively under Cooling and under Heating, which is here expressed as a certain increment or decrement (between 0 and 100 tenths of a degree) with respect to the value set for Comfort.

#### **Example***: Standby Offset.*

*Suppose a setpoint temperature that has been configured to have an initial value of 23ºC for Comfort (Cooling) and of 21ºC for Comfort (Heating). In such case, if a setpoint of 25ºC is required for Standby (Cooling) and of 18.5ºC for Standby (Heating), it will be necessary to set offset values of 20 (tenths of a degree) and of -25 (tenths of a degree), respectively.*

**Economy Offset (Cooling)** / **Economy Offset (Heating)**: sets the initial setpoint temperature for the Economy mode, respectively under Cooling

and under Heating. The configuration is analogous to that of the above parameter.

**Freezing Protection** / **Overheating Protection**: sets the initial setpoint temperature for the Protection mode, respectively under Cooling and under Heating. The available range is [0, 15] for Cooling and [30, 45] for Heating.

The remaining parameters of this window were already explained in section [3.1.2,](#page-28-0) as the all are common for both, Absolute Setpoints and Relative Setpoints.

#### <span id="page-33-0"></span>3.1.2.2 RELATIVE SETPOINTS

If "Setpoint Working Mode" is set to "Relative Setpoints", some specific parameters are also shown, as the following figure illustrates.

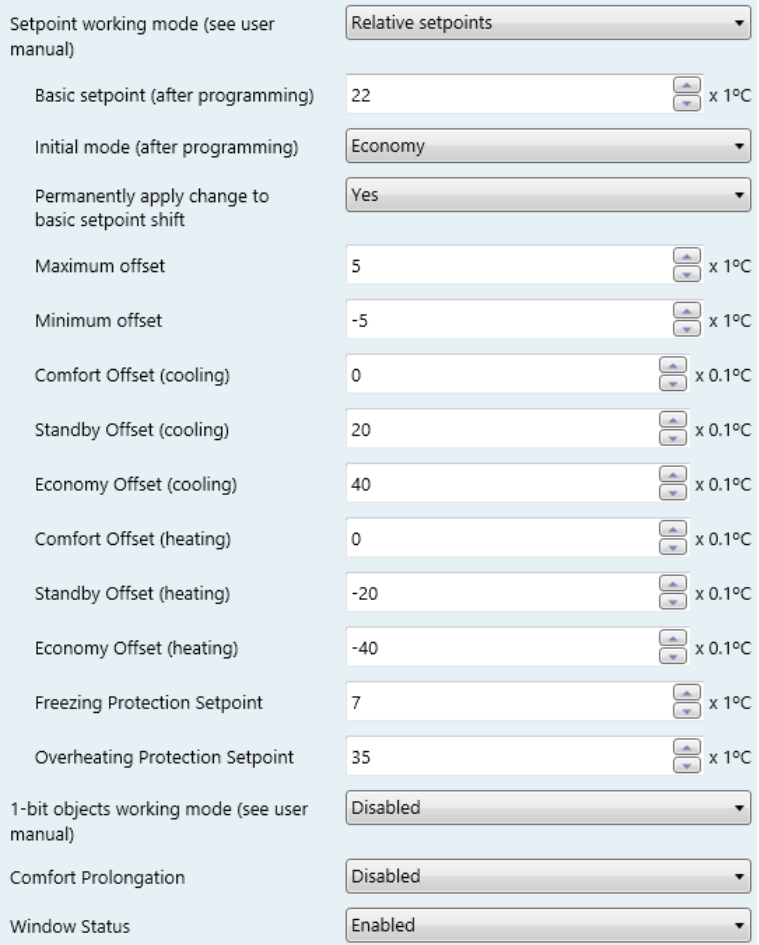

**Figure 16**. Relative Setpoints.

Through the Relative Setpoints method, the integrator is required to set a base temperature value, and a positive or negative offset for each special mode, which determines its default setpoint temperature.

The base temperature can be modified in runtime through "**[Tx] Basic Setpoint**" and also be read through "**[Tx] Basic Setpoint Status**". It will be also possible to set an additional increment or decrement (user offset) in runtime (see section [2.5.2.2\)](#page-19-0), which leads to:

#### **Setpoint = Base Temp. + Mode Offset (parameter) + User Offset (object)**

The user offset can be controlled alternatively through the following objects:

- "**[Tx] Setpoint Step**", one-bit object that lowers the temperature by 0.5ºC when a "0" is received, and raises it by 0.5ºC when it receives a "1",
- "**[Tx] Setpoint Offset**", two-byte object that lets the user set the exact value of the desired increment or decrement.
- "**[Tx] Offset Restart**", which, on the reception of a "1", resets the setpoints to the values that were initially defined by parameter, i.e., sets the user offset to "0".

On the other hand, objects "**[Tx] Setpoint Status**" and "**[Tx] Setpoint Offset Status**" make it possible to send the thermostat a read request of the current values of the *total* setpoint and of the user offset, respectively.

This tab offers the following configurable parameters:

**Basic Setpoint (after programming)**: sets the initial value of the base temperature, which will be considered as a reference for the setpoints of the various special modes (which are parameterised in terms of a certain offset to this base temperature). See section [2.5.2.2](#page-19-0) for further details.

As already stated, this base value can be modified later through "**[Tx] Basic Setpoint**", and read through "**[Tx] Basic Setpoint Status**", two-byte objects both.

**Initial Mode (After Programming)**: sets the special mode that will be initially active in the thermostat: "Comfort", "Standby" or "Economy" (default).

- **Permanently Apply Change to Basic Setpoint Shift**: allows enabling or disabling the option to store the user offset when the thermostat leaves the current special mode, so in case the user had altered the setpoint by a certain value "x" with respect to the setpoint of that mode, the target special mode will also shift its own setpoint by "x".
- **Maximum offset / Minimum offset**: maximum total increment (i.e., upper limit) permitted for the setpoint with respect to the base temperature. Values 0ºC to 20ºC can be set. See example "Relative Setpoints and Offset Storage" in section [2.5.2.2.](#page-19-0)
- **Comfort Offset (Cooling)** / **Comfort Offset (Heating)**: sets the setpoint temperature corresponding to the Comfort mode, respectively for Cooling and Heating, expressed as an offset (upwards or downwards) with respect to the base temperature. The supported range is 0 to 100 tenths of a degree for Cooling, and -100 to 0 for Heating.
- **Standby Offset (Cooling)** / **Standby Offset (Heating)**: analogous to the previous parameter, but for the Standby mode.
- **Economy Offset (Cooling)** / **Economy Offset (Heating)**: analogous to the previous parameter, but for the Economy mode.

If "**Thermostat Function**" (section [3.1.1\)](#page-25-2) was set to "Heating and Cooling" and the **automatic H/C mode changeover** has been enabled, the following two parameters will also show up in the Setpoints tab.

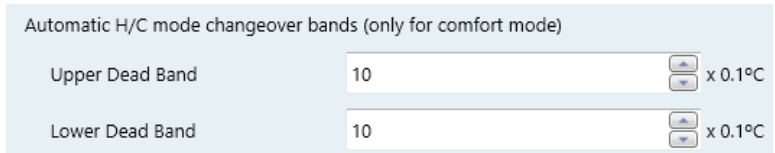

**Figure 17**. Automatic H/C Mode Changeover Bands.

**Upper Dead Band / Lower Dead Band**: sets the width of the dead band around the Comfort setpoint, therefore conditioning when the automatic changeover between the Cooling and Heating modes will take place (see section [2.2.2\)](#page-5-2). The available range is 0 to 100 tenths of a degree.

The remaining parameters of this window were already explained in section [3.1.2,](#page-28-0) as the all are common for both, Absolute Setpoints and Relative Setpoints.

### <span id="page-36-0"></span>**3.1.3 "HEATING" TAB**

The "Heating" tab offers the integrator the option to set the algorithm and all the parameters involved in the Heating working mode of the thermostat. For a proper configuration it is important to first read the initial sections of this user manual.

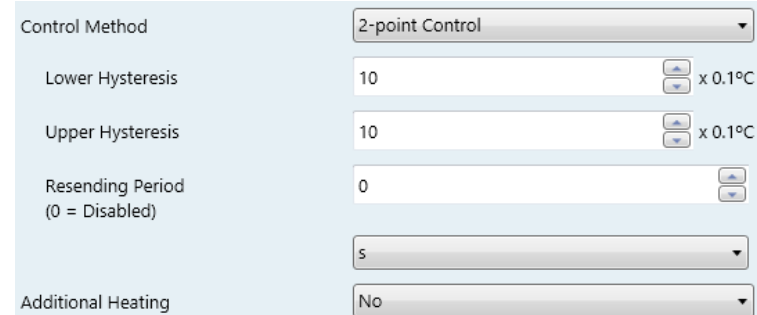

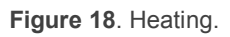

- **Control Method**: selects the control algorithm to be applied. The options are "2-Point Control" (section [3.1.3.1\)](#page-36-1) and "PI Control" (section [3.1.3.2\)](#page-37-0).
- **Resending Period**: sets every how much time (between 1 and 255 minutes, or 1 and 255 minutes, or 1 and 18 hours) the control variable (i.e., object "**[Tx] Control Variable (Heating)**") will be sent to the bus. A value of "0" disables the sending.
- **Additional Heating**: enables or disables the Additional Heating function (see section [2.4\)](#page-11-1). When enabled, the "**[Tx] Additional Heat**" one-bit object will be available, as well as the parameters "**Additional Heating Band**" (which takes values between -100 and -5 tenths of a degree) and "**Resending Period**" (which takes values between 0 and 255 minutes).

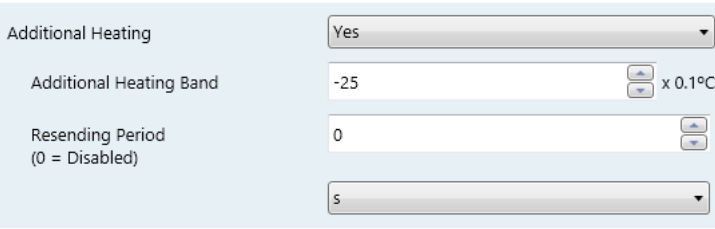

**Figure 19**. Additional Heating.

#### <span id="page-36-1"></span>3.1.3.1 2-POINT CONTROL

After selecting the two-point hysteresis control method (see section [2.3.1\)](#page-7-0), the following parameters must be configured:

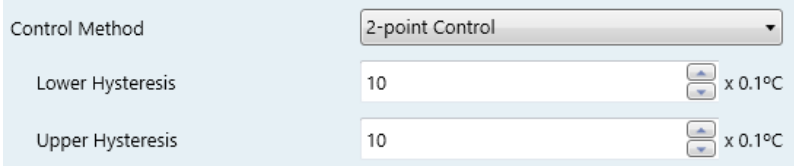

**Figure 20**. Two-Point Hysteresis Control Method.

- **Lower Hysteresis**: defines the value of the lower hysteresis (between 1 and 200 tenths of a degree), i.e., the width of the lower margin around the setpoint temperature.
- **Upper Hysteresis**: sets the value of the upper hysteresis (between 1 and 200 tenths of a degree), i.e., the width of the upper margin around the setpoint temperature.

The control variable will be in this case a one-bit object, "**[Tx] Control Variable (Heat)**", which will throw the value "1" when the thermostat considers that the room needs to be heated, and the value "0" while the climate system can remain off.

This variable will be sent periodically, according to the aforementioned parameter **Resending Period**.

#### <span id="page-37-0"></span>3.1.3.2 PI CONTROL

After selecting the PI control method (see section [2.3.2\)](#page-8-0), the following parameters must be configured:

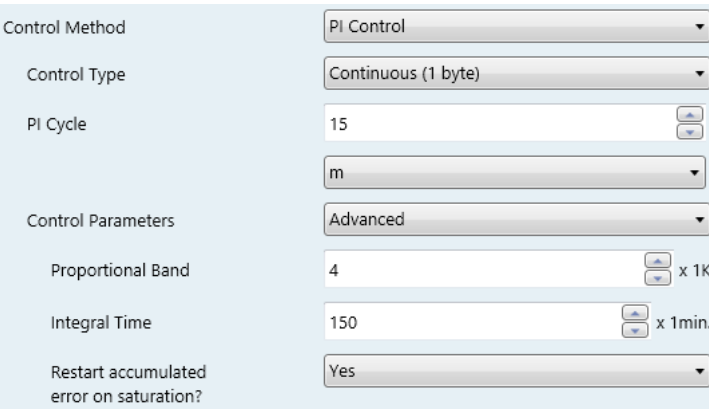

**Figure 21**. PI Control.

The control variable ("**[Tx] Control Variable (Heat)**") in this case may be either a onebyte or a one-bit object, depending on the configuration of the "**Control Type**" parameter, as explained below.

The configurable parameters are:

**Control Type**: sets whether the climate system valve should be controlled through precise positioning ("Continuous (1 byte)") or through on/off orders ("PWM (1 bit)").

In the first case, the control variable will be a one-byte object and will reflect, as a percentage, the degree of openness required in the valve  $(100\% =$  entirely open;  $0\% =$  entirely closed).

In the second case, this one-byte object will be available together with two new one-bit objects:

- $\triangleright$  One, with the same name as the above one-byte variable, will alternatively adopt the values "1" and "0" depending on the cycle time ("**PI Cycle**") so that the time proportion between the two states equals the aforementioned degree of openness.
- Another one, named "**[Tx] PI State (Heat)**" will have the value "1" as long as the value of the PI signal is greater than 0%, and the value "0" while it is exactly 0%.

Moreover, when the control type is set to "PWM (1 bit)", the following specific parameters need to be configured:

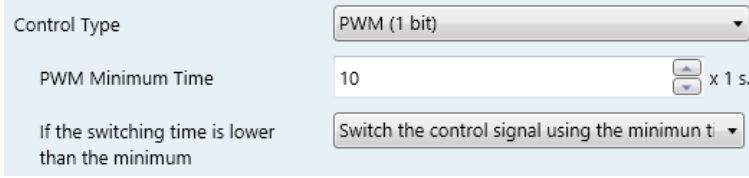

**Figure 22**. PWM Control (1 bit).

- **Minimum PWM Time**: minimum time (between 1 and 30 seconds) the control signal should stay unchanged, in order to prevent rapid relay commutations.
- **If the switching time is lower than the minimum**: sets what to do when the control signal needs to switch its state faster than what the above parameter allows: "Switch the control signal using the minimum time" (i.e., delay the commutation) or "Keep the control signal with its value" (do not perform the state switch).
- **PI Cycle**: sets every how much time (1 to 255 minutes or 1 to 255 seconds) the required degree of openness of the valve (or, in the case of the PWM modulation, the proportion between the intervals the signal is "1" and "0") will be re-calculated.
- **Control Parameters**: defines the desired values for the K and T parameters of the PI algorithm. It is highly encouraged to make use of the pre-set values ("Warm Water", "Floor Heating", "Electric Heating", "Blow Convector" or "A/C Split"; see *[ANNEX: Pre-set Values for the PI Control](#page-43-0)*) however it is possible to specify custom values ("Advanced"). Selecting the latter brings the following parameters.
	- **Proportional Band**: defines the value for K (the proportional constant), between 1ºC and 15ºC.
	- **Integral Time**: sets a value for T, between 5 and 255 minutes.
	- **Restart Accumulated Error on Saturation**: activates or deactivates this function during the algorithm application (see section [2.3.2\)](#page-8-0). In case of selecting any of the pre-set values for the control parameters, this option will be implicitly activated.

### <span id="page-39-0"></span>**3.1.4 "COOLING" TAB**

The "Cooling" tab offers the integrator the option to set the algorithm and all the parameters involved in the Cooling working mode of the thermostat. For a proper configuration it is important to first read the initial sections of this user manual.

The parameters in this tab and all the communication objects involved are analogous to those of the Heating mode (see section [3.1.3\)](#page-36-0), although in this case they refer to the Cooling mode of the thermostat (e.g., the related communication objects include the word "**(Cool)**" in their names, instead of "**(Heat)**").

On the other hand, the PI control is provided in this case with the following pre-set options for the control parameters: "Cooling Ceiling", "Blow Convector" and "A/C Split" (see *[ANNEX: Pre-set Values for the PI Control](#page-43-0)*), apart from the "Advanced" option, which lets the integrator enter custom values for K and T.

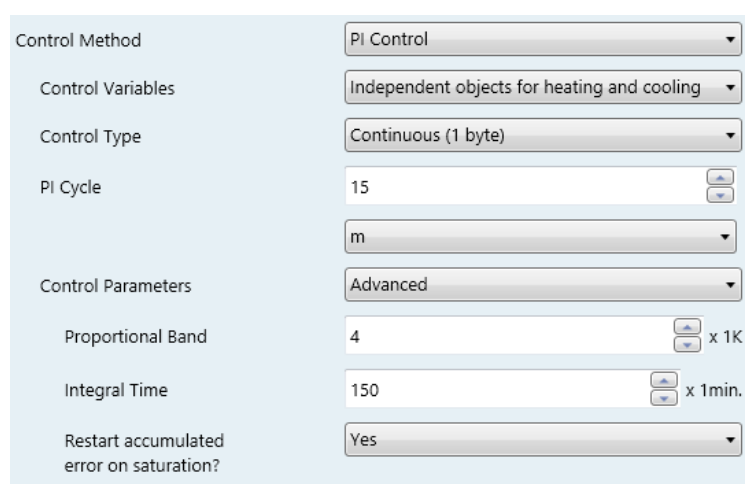

**Figure 23**. Cooling.

Finally, in the particular case of having the two operating modes of the thermostat (Heating and Cooling) enabled, this window will include the following parameter:

**Control Variables**: sets whether to send the control orders through the same communication object both under the Cooling and the Heating modes ("One Object for both: Heating and Cooling"), or whether to send the Heating orders and the Cooling orders through separate objects ("Independent Objects for Heating and Cooling"), which is de option selected by default.

**Note**: *if "One Object for both: Heating and Cooling" is combined with "Send Both H/C Control Signals Periodically" (see section [3.1.1\)](#page-25-2), the latter will be ignored – the thermostat will only send the value of the control variable of the current mode*.

### <span id="page-40-0"></span>**3.1.5 "SCENES" TAB**

After enabling "**Scenes**" in the general "**Configuration**", a new tab will be included into the menu on the left.

As shown in [Figure 24,](#page-41-0) from this tab it is possible to independently enable up to five scenes, and to configure what action will be taken over the different attributes of the thermostat.

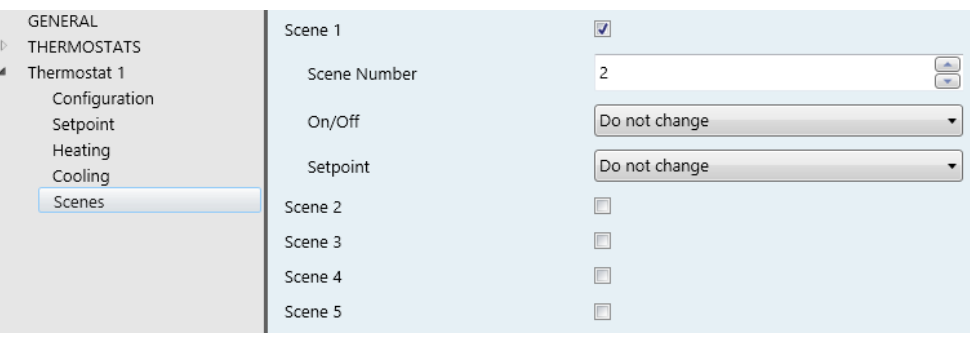

**Figure 24**. Scenes.

<span id="page-41-0"></span>For each of the five scenes, the parameters are:

**Scene Number**: number of the scene (between 1 and 64) the arrival of which (through "**[Thermostat] Scene: Input**", decremented by one according to the standard) will trigger the execution of the actions defined below.

**Note**: *the reception of scene save commands (values between 128 and 191) is also possible, so that the configuration initially parameterised for the scene can be overwritten with the one the thermostat is executing at a certain time. See section [2.7](#page-23-0)*.

**On / Off**: sets the on/off state ("On", "Off" or "Don't Change") the thermostat will adopt upon the execution of the scene. In case the option "**Thermostat always ON**" (section [3.1.1\)](#page-25-2) has been activated, this parameter will not be available.

**Note**: *if this is set to "Don't Change", the on/off state of the thermostat will be also ignored when saving the scene*. *See section [2.7](#page-23-0)*.

**H/C Mode**: sets the general operation mode ("Cooling", "Heating", "Don't Change") the thermostat will adopt upon the execution of the scene. In case the option "**H/C Automatic changeover**" (section [3.1.1\)](#page-25-2) has been activated, this parameter will not be available.

**Note**: *if this is set to "Don't Change", the general operation mode of the thermostat will be also ignored when saving the scene*. *See section [2.7](#page-23-0)*.

**Setpoint**: sets a specific setpoint value ("Custom Setpoint") or a specific special mode ("Don't Change", "Comfort", "Standby", "Economy", "Protection") the thermostat will adopt upon the execution of the scene. Note that under a **basic** configuration of the thermostat (section [3.1.1\)](#page-25-2) only "Custom Setpoint" and "Don't Change" will be available.

When setting the first option, "**Setpoint Value**" will show up:

- In case of having selected the **absolute setpoints** control method (section [3.1.2.1\)](#page-31-0), the available range will be -20ºC to 100ºC.
- In case of having selected the **relative setpoints** control method (section [3.1.2.2\)](#page-33-0), the available range will remain the same however in this case they will refer to the **base reference**, and not to the setpoint itself.

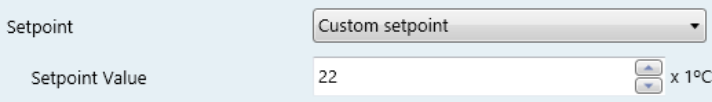

**Figure 25**. Scene with a Custom Setpoint.

**Note**: *if this is set to "Don't Change", the current special mode or setpoint of the thermostat will be also ignored when saving the scene. See section [2.7](#page-23-0)*.

# <span id="page-43-0"></span>**ANNEX: PRE-SET VALUES FOR THE PI CONTROL**

The tables below show the different profiles for the PI Control that have been pre-set in the Zennio thermostat, together with the corresponding values of K and T.

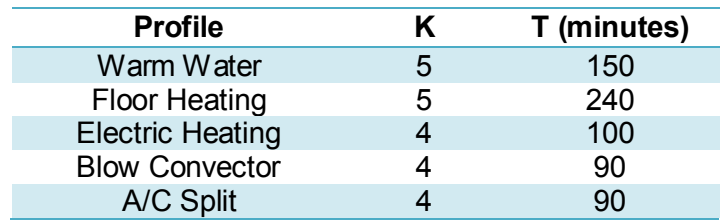

**Table 3.** PI Control Profiles for the Heating Mode

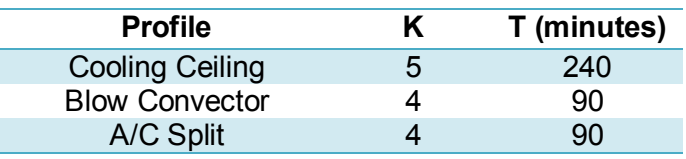

**Table 4.** PI Control Profiles for the Cooling Mode

These values have been obtained empirically, and are therefore optimised for the most common climate control contexts. Making use of them is highly encouraged, leaving the manual configuration of these values for very specific situations and for specialists with experience in advanced climate control.

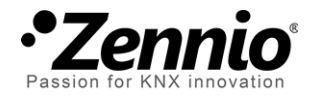

**Join and send us your inquiries about the Zennio devices: [http://zennioenglish.zendesk.com](http://zennioenglish.zendesk.com/)**

**Zennio Avance y Tecnología S.L.** C/ Río Jarama, 132. Nave P-8.11 45007 Toledo (Spain).

*Tel. +34 925 232 002. Fax. +34 925 337 310. www.zennio.com info@*zennio*.com*

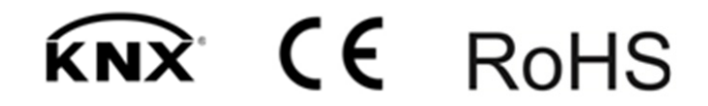